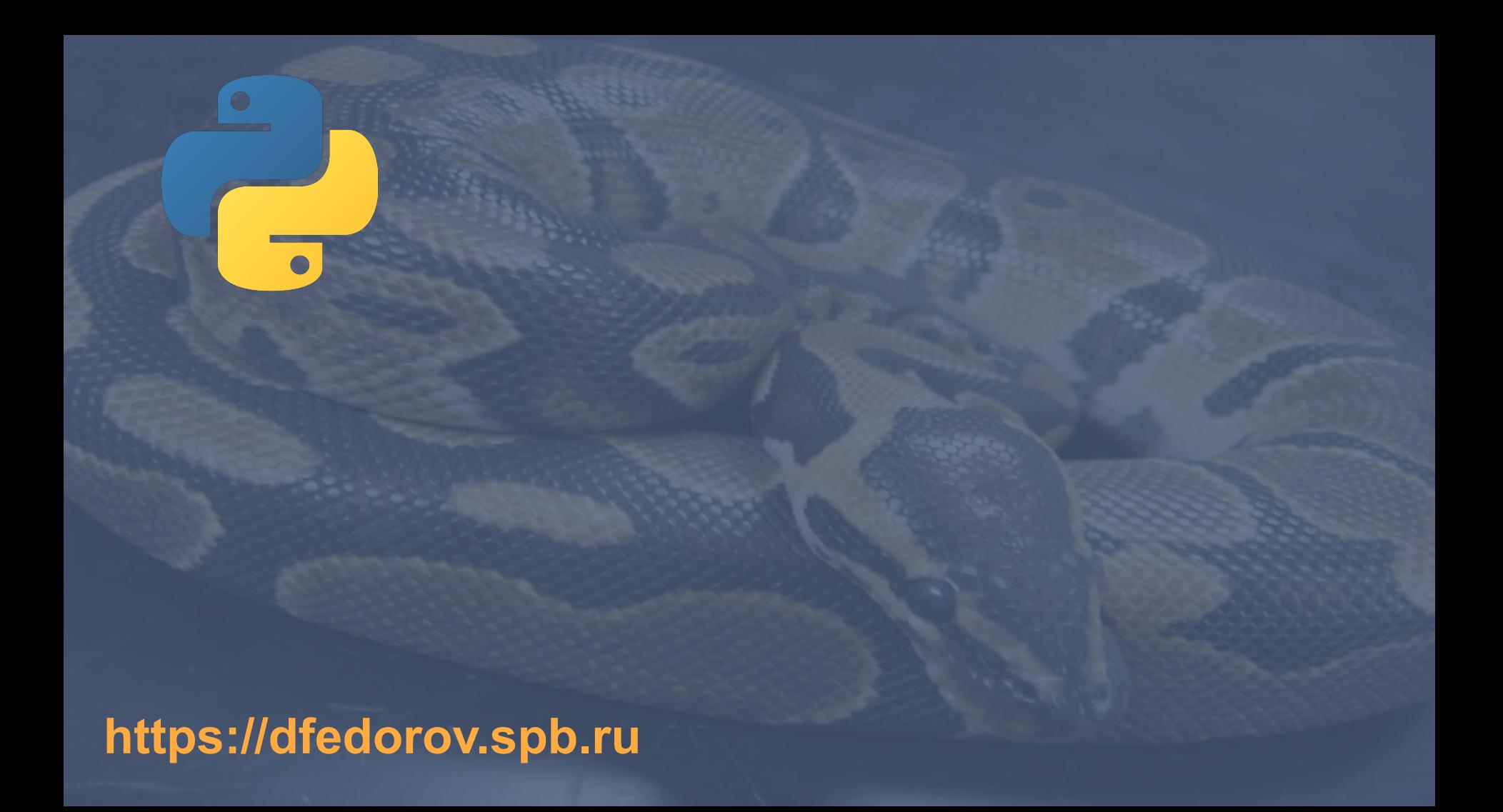

Пакет matplotlib - это библиотека, предназначенная для построения двумерных диаграмм и графиков.

В интерактивном режиме для проверки введите команду:

## import matplotlib

Пакет matplotlib содержит модуль pyplot, который необходимо импортировать для создания графиков (используем псевдоним plt):

import matplotlib.pyplot as plt

Функция **plot** используется для создания линейного графика, который соединяет серию точек данных отрезками прямой. Линейный график имеет горизонтальную ось х и вертикальную ось у. Каждая точка данных на графике имеет координаты (Х, Y). Для того чтобы создать линейный график, сначала необходимо создать два списка: один с координатами X каждой точки данных и другой с координатами Y каждой точки данных.

x coords =  $[0, 2, 3, 4, 6]$ 

y\_coords =  $[0, 3, 1, 5, 1]$ 

# Эта программа выводит простой линейный график. import matplotlib.pyplot as plt #%matplotlib inline

# Создать списки для координат X и Y каждой точки данных. x coords =  $[0, 2, 3, 4, 6]$  $y\ \text{coordinates} = [0, 3, 1, 5, 1]$ 

# Построить линейный график. plt.plot(x\_coords, y\_coords)

# Показать линейный график. plt.show()

import matplotlib.pyplot as plt #%matplotlib inline

# Создать списки для координат X и Y каждой точки данных.  $x \text{ coords} = [0, 2, 3, 4, 6]$  $y \text{ coords} = [0, 3, 1, 5, 1]$ 

# Построить линейный график. plt.plot(x\_coords, y\_coords)

# Добавить заголовок. plt.title('Образец данных')

# Добавить на оси описательные метки. plt.xlabel('Это ось X') plt.ylabel('Это ось Y')

# Добавить сетку. plt.grid(True)

# Показать линейный график. plt.show()

При помощи функции **title** можно добавлять в график заголовок. Заголовок будет выведен чуть выше графика. Кроме того, при помощи функций **ylabel** и **xlabel** можно добавить описательные метки на оси **х** и **у**. В график можно добавить сетку, вызвав для этого функцию **grid(True)**.

# Эта программа выводит простой линейный график. import matplotlib <u>pyplot</u> as plt #%matplotlib inline

# Создать списки для координат X и Y каждой точки данных.  $x1 = [0, 2, 3, 4, 12]$  $y1 = [0, 3, 1, 5, 3]$  $x2 = [0, 5, 7, 10, 12]$  $y2 = [0, 2, 3, 4, 6]$ 

# Построить линейные графики. plt.plot(x1, y1, x2, y2)

# Показать линейный график. plt.show()

```
## Dependencies
import matplotlib.pyplot as plt
## Data
cardiac cycle = [ 62, 60, 62, 64, 68, 77, 80, 76, 71, 66, 61, 60, 62]
```

```
# expected_cycles = cardiac_cycle * 10
expected_cycles = cardiac_cycle
```
## Result plt.plot(expected\_cycles) plt.show()

**Круговая диаграмма** - это график, который показывает круг, поделенный на доли. Круг представляет целое, а секторы - процентное содержание целого.

Для создания круговой диаграммы используется функция **pie** из модуля **matplotlib.pyplot**.

Когда вызывается функция **pie**, ей в качестве аргумента передается список значений. Функция **pie** вычисляет сумму значений в списке и затем использует эту сумму в качестве значения целого. Затем каждый элемент в списке станет сектором (долей) в круговой диаграмме.

Размер сектора представляет значение этого элемента как процентное содержание целого.

# Эта программа выводит простую круговую диаграмму. import matplotlib.pyplot as plt #%matplotlib inline

# Создать список значений values = [20, 60, 80, 40]

# Создать из этих значений круговую диаграмму. plt.pie(values)

# Показать круговую диаграмму. plt.show()

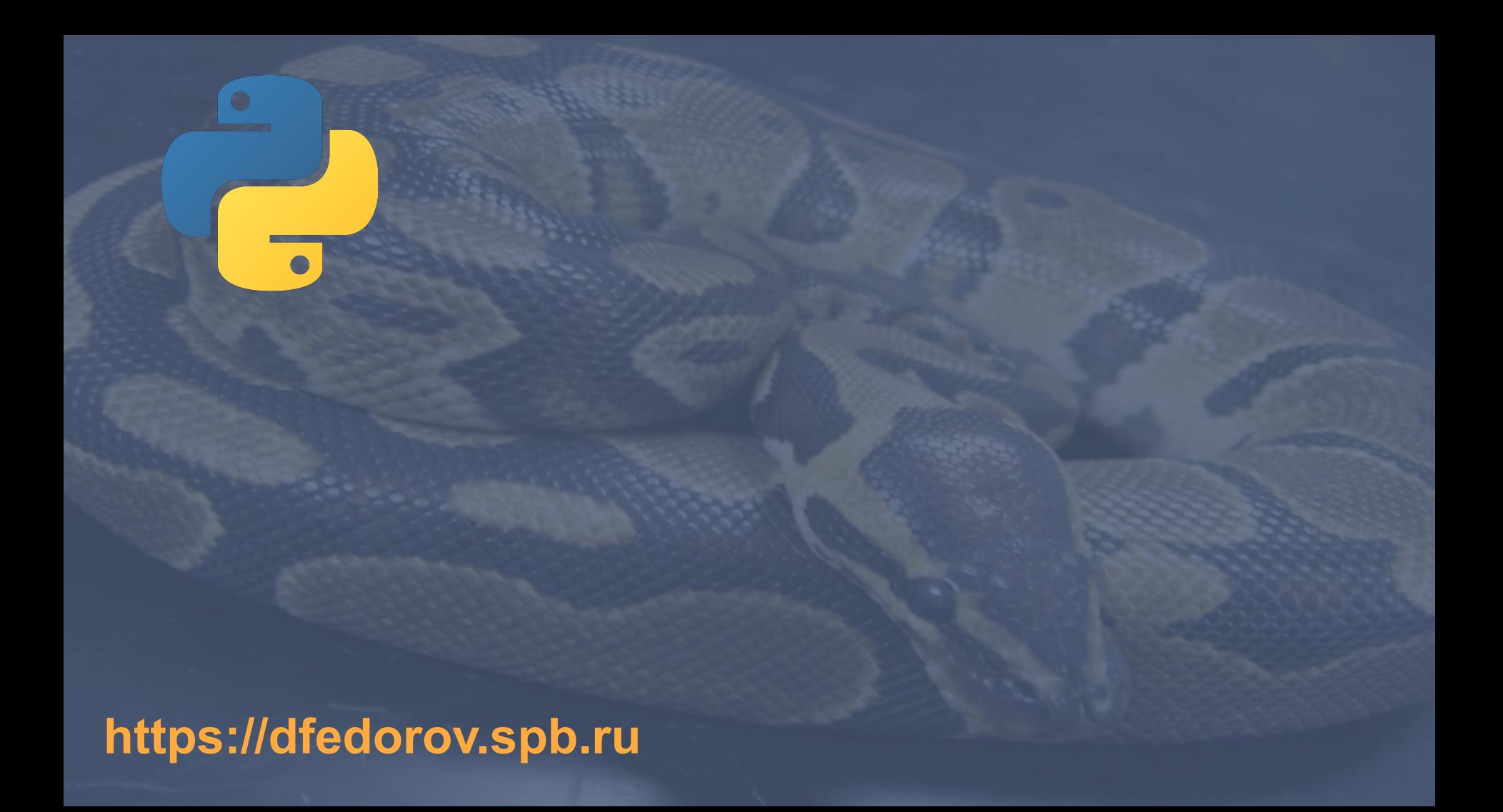